## Kopiranje delovnega naloga v izdan račun

Zadnja sprememba 30/09/2024 3:30 pm CEST

Navodilo prikazuje kako kopiramo delovni nalog v izdani račun.

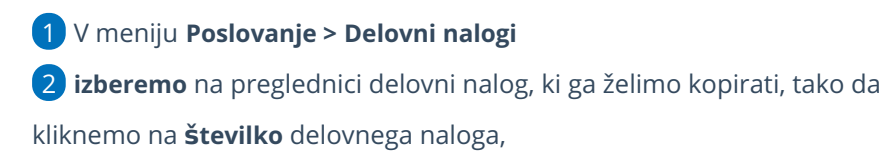

3 izberemo **Kopiraj > V račun**.

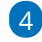

Program ponudi naslednje možnosti:

- **Izbira cen** > Prepis cen iz **cenika** ali iz **delovnega naloga.**
- **Dodati na račun** > Če smo za stranko predhodno že pripravili izdan račun in ga pustili v osnutku, lahko delovni nalog pripojimo na pripravljen osnutek izdanega računa. Osnutek izdanega računa izberemo na spustnem seznamu.
- **Združevanja artiklov** > Program iste artikle z enako prodajno ceno združi na računu v skupno postavko.

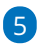

S klikom na **Potrdi** program pripravi **osnutek izdanega računa**, ki ga lahko po potrebi uredimo.

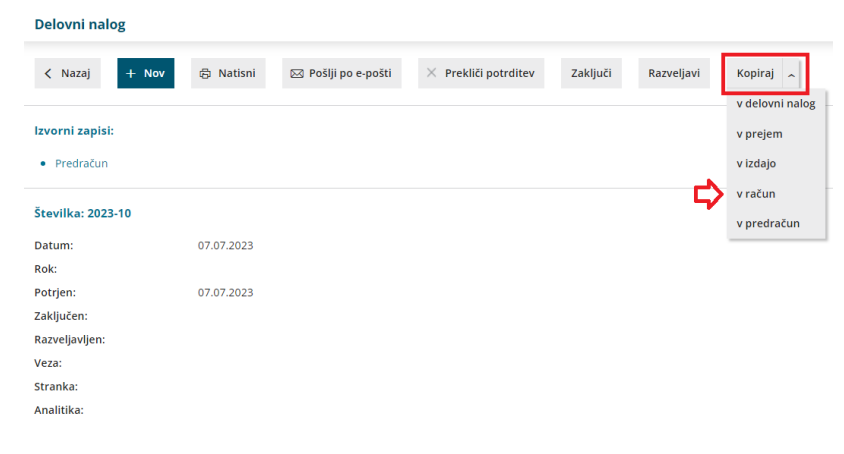